The online payment system can be found at <a href="www.rctcbc.gov.uk/schoolpayments">www.rctcbc.gov.uk/schoolpayments</a>

We recommend registering an account as this allows you to save your dinner money reference number to your homepage, saving you time when you next pay.

Alternatively you can choose to pay without registering.

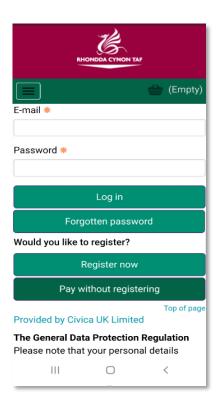

## Paying without registering

Schools can be found using the Filter button.

The select school / service drop down will display a list of all schools and council services for selection.

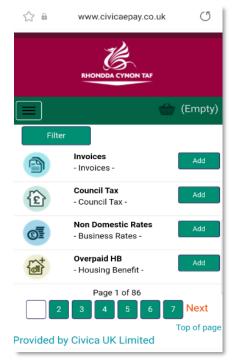

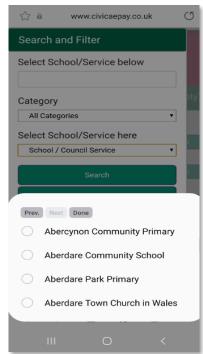

## Paying from your registered account

If you've chosen to register an account you'll need to select All Payments from the menu and use the filter to find the school.

Add the item you wish to pay for.

Your school will have provided you with your reference number to use when paying for school meals.

Ticking the Save Item box will save your reference for next time.

This is only available for school meals.

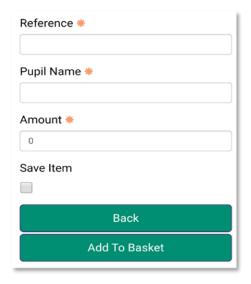

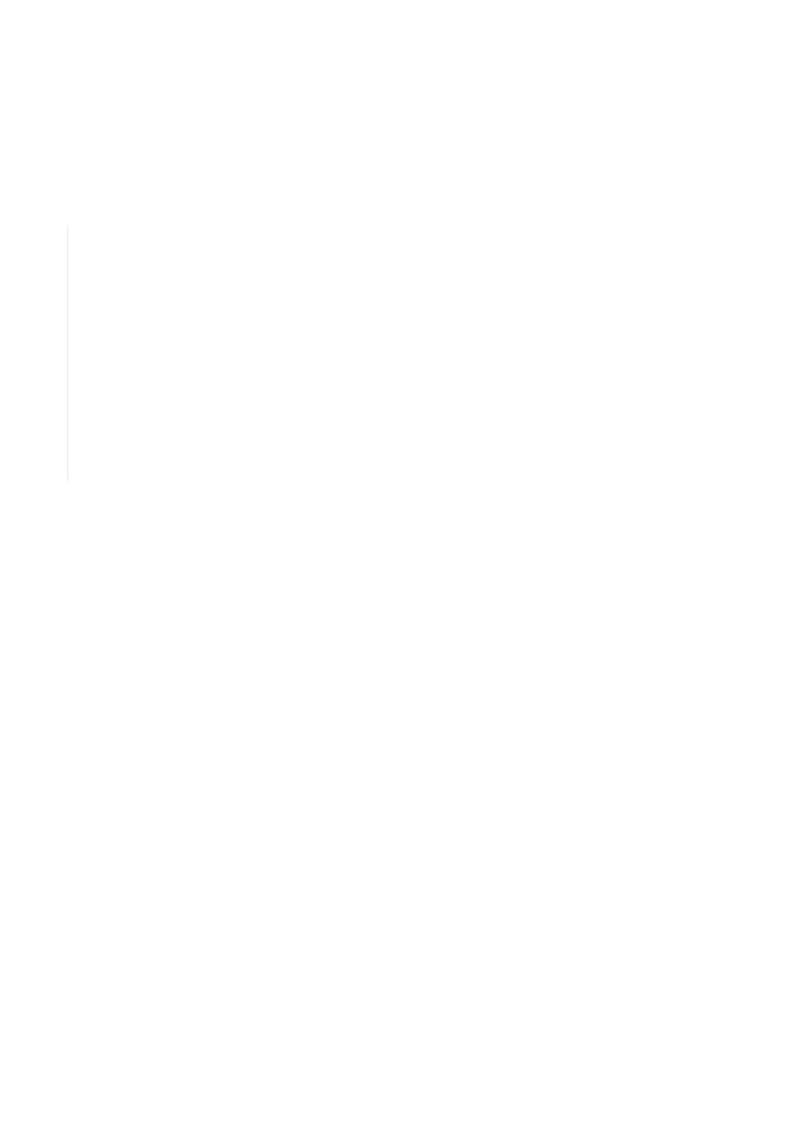